视您的手机或服务供应商所使用的软件而定,本说明书中的部份内容可能与您手机上的情形有所不同。

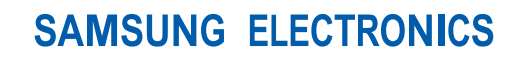

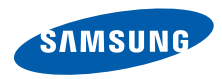

World Wide Webhttp://www.samsungmobile.com

Printed in KoreaCode No.:GH68-18300AChina. 07/2008. Rev. 1.0.

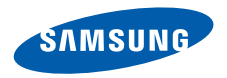

# **SGH-F400**使用说明书

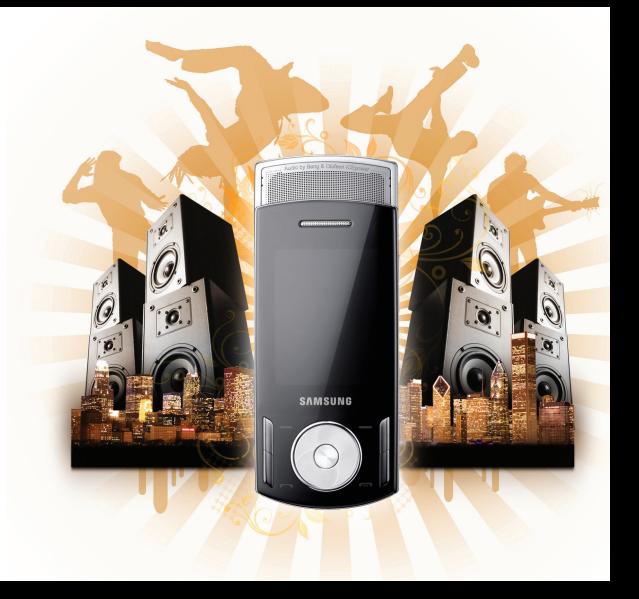

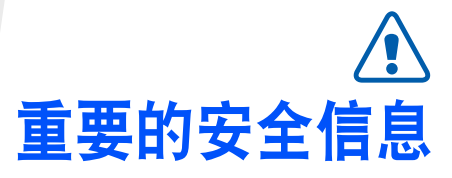

如未遵守以下注意事项,可能会引起 危险或违反法律。

#### 版权信息

- Bluetooth® 为 Bluetooth SIG, Inc. 在全 球的注册商标。蓝牙 QD ID: B013779
- Java™ 为 Sun Microsystems, Inc. 的商 标或注册商标。
- Windows Media Player<sup>®</sup> 为 Microsoft Corporation 的注册商标。

## 交通安全第一

在驾车时不要使用手机。如要通话,请先停车。

#### 加油时请关机

在加油站 (维修站)或靠近燃料、化学制剂的地 方,请勿使用手机。

#### 乘坐飞机时请关机

移动电话可能会对航班造成干扰。在飞机上使用手机不仅危险而且也是违法的。

#### 在医疗设备附近请关机

医院或卫生保健机构可能会使用对无线频率敏感的器材及设备。请有效遵守任何的规章或准则。

# 干扰

所有的移动通信设备都可能会受到无线电的干扰并影响其性能。如未遵守以下注意事项,可能会引起危险或违反法律。

#### 遵守特殊规定

无论在任何地方都应遵守当地的特殊规定,并且在禁止使用以及可能带来干扰或危险时关闭手机。

#### 防水

此手机不防水。请保持干燥。

#### 恰当使用

请仅在正常位置 (您耳边) 使用手机。开机后, 不 要无故触摸天线。

#### 紧急通话

键入所在地区的急救号码。 然后按 ∩ 。

#### 手机放置于儿童触摸不到的地方

手机和所有配件 (包括附件)都应放置于儿童触摸 不到的地方。

#### 配件及电池

请使用三星电话专用的电池和配件,如耳机和电脑数据线。使用非三星配件可能会损坏手机并引起危险。

- 如果更换为其它不适用的电池,手机可能会爆炸。
- 请按照制造商的说明,处理已使用过的电池。

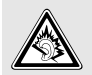

长时间以非常高的音量收听耳机将损坏您的听力。

#### 授权服务

手机必须由专业人员修理。

欲知更详细的安全信息,请参阅第 43 页的 「健康 和安全信息」。

# 本说明书简介

本使用说明书叙述有关如何使用手机的简明信息。在本说明书中会出现下列指示图标:

- 表示您需要小心注意接下来有关安全或☑ 手机功能的信息。
- → 表示您需要按下导航键,滚动到指定的选项,然后选择该选项。
- [ ] 代表手机的按键。例如 [一]
- < > 代表软键,即手机显示屏上所显示的软键功能。例如 < **选择** >

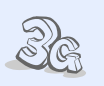

#### • **3G**

您的手机能够在 3G 环境中运作,可实现更快速的数据传输、视频串流以及视像会议。

# 手机的特殊功能

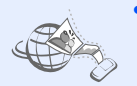

#### • **MobileBlog**

在照片分享网站和博客上分享您的照片和录像。

#### • **RSS** 阅读器

您可使用 RSS 阅读器阅览最爱网站上的最新消息。

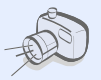

照相机和摄录机 使用手机的照相机来拍照或录像。

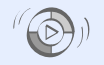

#### • 与 **Windows Media Player** 同步化

您可直接从 Windows Media Player 传输音乐文件至您的手 机。

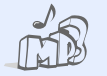

# • 音乐播放器

播放手机上的音乐文件。您可一边听音乐,一边使用其它手机功能。

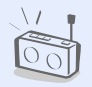

#### • **FM** 收音机让您随时随地收听您最爱的电台节目。

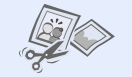

# 图像编辑器 编辑或装饰您的照片。

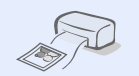

# • 数码数据打印

可直接从手机打印图像、讯息及个人数据。

# • 蓝牙

使用蓝牙无线科技免费发送媒 体文件以及个人数据,并且和其它装置进行连接。

# • 网络浏览器

进入无线网络并获取包罗万有 的媒体文件以及时刻更新的信息。

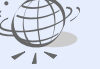

# ▌目录

#### 拆包

请确保您拥有下列配件

#### 开始使用

使用手机的初始步骤

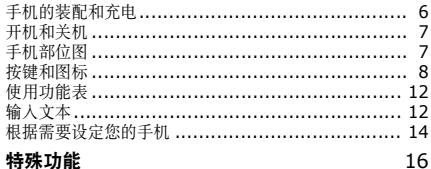

#### 特殊切能

开始使用通话功能、照相机、音乐播放器、网络浏览器及其 它特殊功能

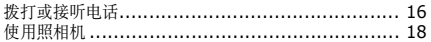

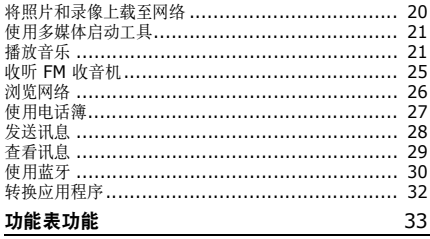

#### 列出所有功能选项

L.

6

6

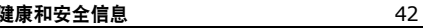

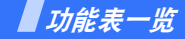

#### 在待机模式下按 < 功能表 >, 进入功能表模式。

**9 FM** 收音机

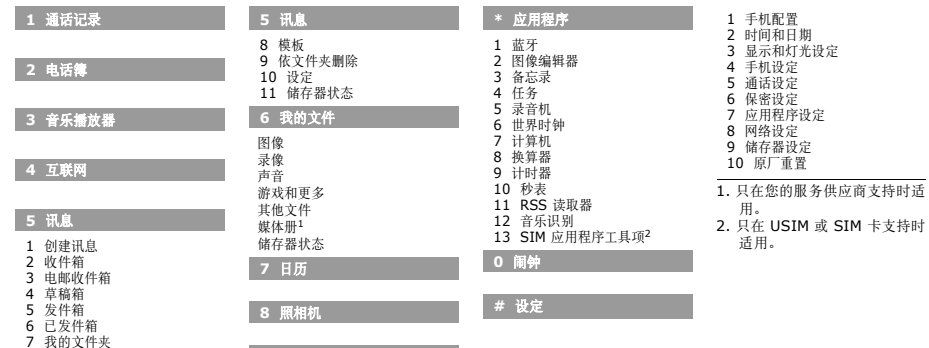

# <span id="page-8-0"></span>拆包

<span id="page-8-1"></span>请确保您拥有下列配件

- 手机
- 旅行充电器
- 电池
- 使用说明书

您也能向您当地的三星经销商购得各种配件。

随手机提供的配件和您的三星经销商出售的配件, $\overline{\mathbf{M}}$ 可能依据国家地区或服务供应商的不同而有差别。

<span id="page-8-2"></span>开始使用

<span id="page-8-3"></span>使用手机的初始步骤

# <span id="page-8-4"></span>手机的装配和充电

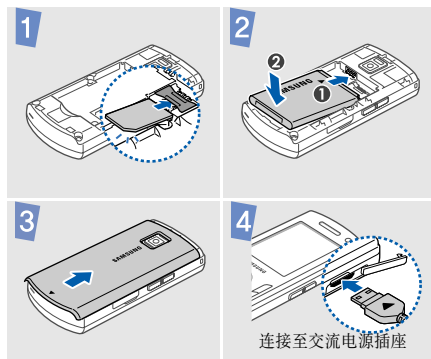

## 拆开电池盖

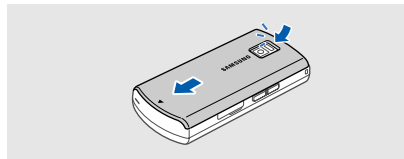

# <span id="page-9-0"></span>开机和关机

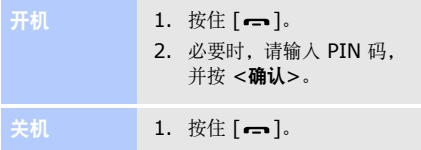

# <span id="page-9-1"></span>手机部位图

正面

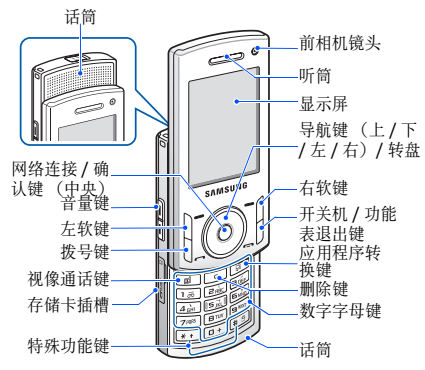

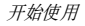

背面

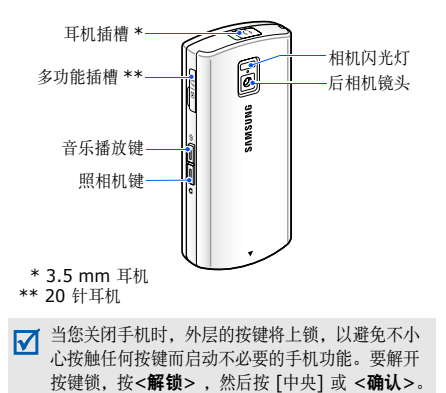

# <span id="page-10-0"></span>按键和图标

# 按键∩−

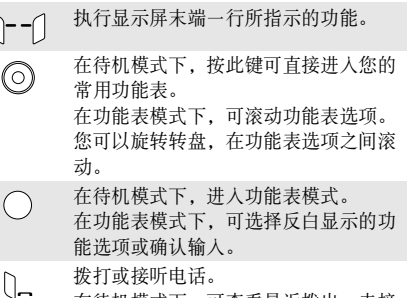

 在待机模式下,可查看最近拨出、未接或已接的号码。

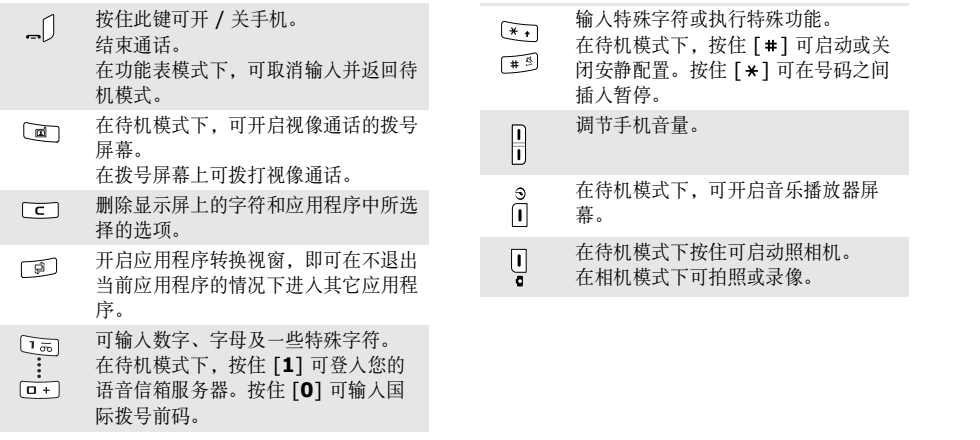

开始使用

# 图标区

屏幕最顶行会出现下列图标,以显示您手机的状 态。显示屏上显示的图标可能随国家或服务供应商而异。

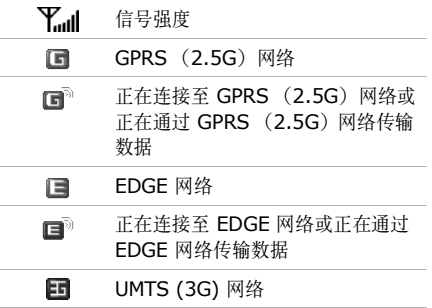

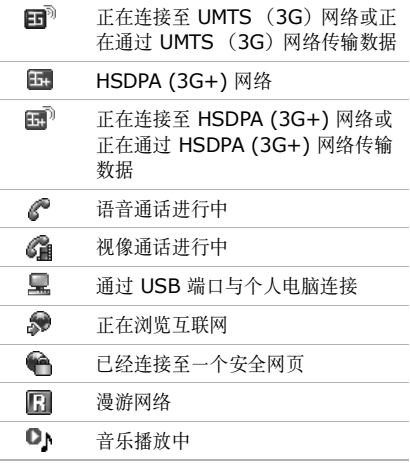

 $\sim$ 

 $\sim$ 

 $\sim$ 

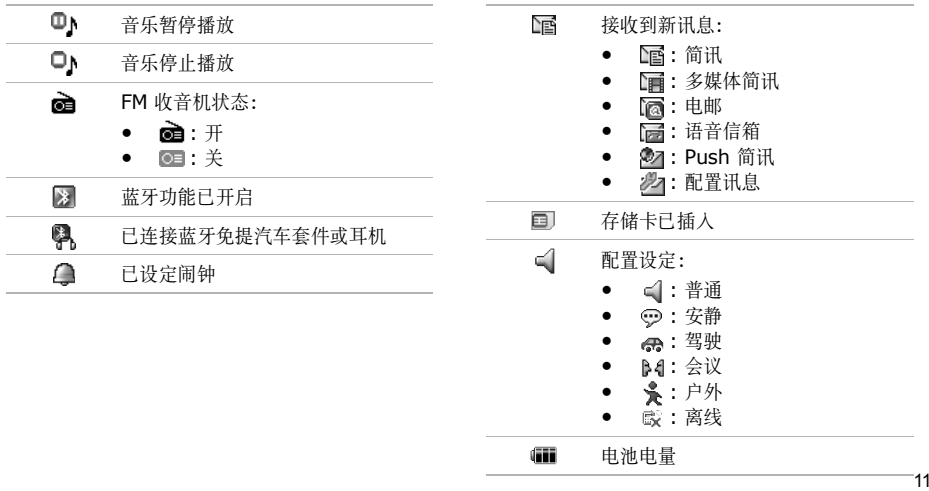

#### 开始使用

# <span id="page-14-0"></span>使用功能表 きょうしゃ かいしゃ かいりょう 輸入文本

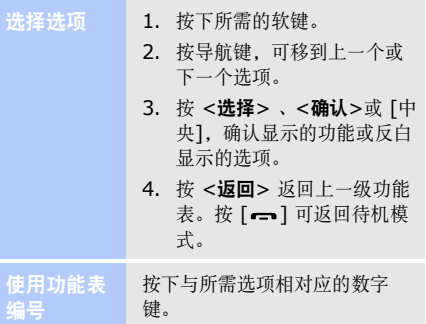

<span id="page-14-1"></span>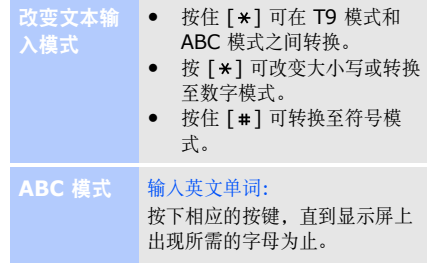

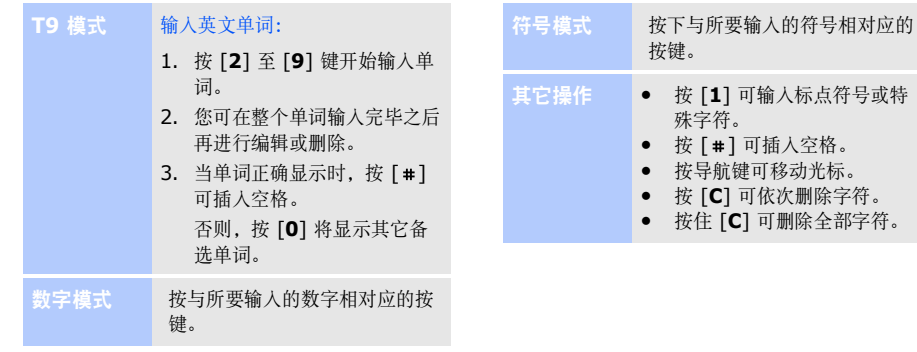

开始使用

# <span id="page-16-0"></span>根据需要设定您的手机

显示语言

# 1. 在待机模式下,按 <功能表> 并选择**设定 → 手机设定 →** 语言→ 屏幕文本。

- 2. 选择一种语言。
- 3.按 <sup>&</sup>lt;储存<sup>&</sup>gt;。

#### 改变配置属性:来电铃声

- 1. 在待机模式下,按 <功能表> 并选择**设定 → 手机配置**。
- 2. 滚动至您所使用的声音配置。
- 3.按 <**选项>**并选择编辑。
- 4.选择**语音通话铃声 →** 一个类 别→ 其中一个铃声。
- 5. 选择**录像通话铃声 →** 一个类 别→ 其中一个铃声。
- 6. 按 <**选项>**并选择**储存**。 改变声音配置:
- 1. 在待机模式下, 按 <功能表> 并选择**设定 → 手机配置**。
- 2. 选择您要的配置。

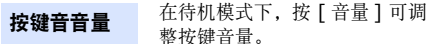

# 待机模式墙纸

- 整按键音量。1. 在待机模式下,按 <功能表> 并选择**设定 → 显示和灯光设** 定 → 显示设定 → 墙纸 → 图 像。
- 2. 选择一个图像类别。
- 3. 选择一个图像。
- 4.按 <**设定**>。

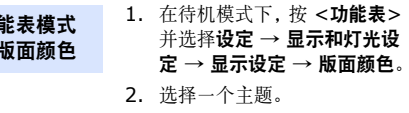

功 的

1. 在待机模式下,按<功能表> →<br>并选择**设定 → 手机设定 →** 快捷键。功能表快捷键

- 2. 选择一个按键。
- 3. 选择指定给该按键的功能表。

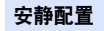

您可以启动安静配置,以免打扰他人。在待机模式下,按住 $[$   $\pm$   $]$ .

手机锁

\n 筟特札模式下,接**小能表** >\n

\n\n**并进行**  
\n**并进行**  
\n**手机**  
\n
$$
\emptyset
$$
  
\n

2. 选择开。

1.

- 3. 输入一个 4 至 8 位数的新密码,然后按<确认>。
- 4. 再次输入新密码,然后按<sup>&</sup>lt;确认<sup>&</sup>gt;。

<span id="page-18-0"></span>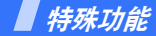

<span id="page-18-1"></span>开始使用通话功能、照相机、音乐播放器、网络浏览器及其它特殊功能

# <span id="page-18-2"></span>拨打或接听电话

拨打电话

#### 拨打语音电话:

- 1. 在待机模式下,输入区号和电话号码。
- 2. 按 [━]。 按 [音量] 调节音量。
- 3. 按 [ ━━ ] 结束通话。

# 拨打视像电话:

1. 在待机模式下,输入区号和电话号码。

能

拨打 话

-----

- 2. 按 [1]。
- 3. 按 [ ] 结束通话。

接听电话

1. 当手机响起时,将滑盖向上 滑开。如果手机已开启,按 $\lceil - \rceil$ .

如果是视像电话,按 < **显示** 我 > 可让对方通过照相机看 到您。

2. 按 [ ━━ ] 结束通话。

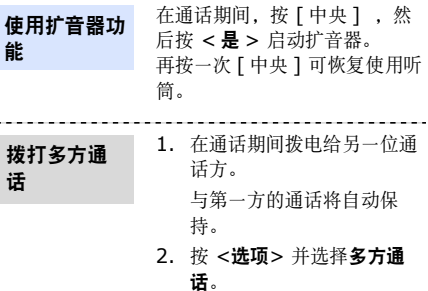

3. 重复第 1 步和第 2 步加入更多通话方。

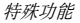

# 4. 多方通话期间:

- 按 <选项 > 并选择私 人通话,可与其中一方 进行单独通话。
- 按 <**选项**> 并选择**结** 束 → 选择参加者→ 其 中一位通话者 → **挂断** 以挂断其中一方的电话。
- 5.按 [ ] 结束多方通话。

# <span id="page-20-0"></span>使用照相机

拍照

- 1. 在待机模式下,按住 [☎]。
- 2. 向左旋转手机,以显示横式的镜头屏幕。
- 3. 以镜头瞄准物体,并做出必要的调整。
- 4. 按 [☎] 拍下照片。照片将 被自动储存。
- 5. 按 <コ> 或 [ω] 拍下一张 照片。

# 浏览照片

1. 在待机模式下, 按 <功能表> 并选择**我的文件 → 图像 →** 我的照片。

2. 选择您要的照片。

录像

- 1. 在待机模式下,按住 [☎]。
- 2. 按 [**1**] 转换至录像模式。
- 3. 向左旋转手机,以显示横式的镜头屏幕。
- 4. 按 [☎] 开始录制。

5. 按 <■ > 或 [☎] 停止录 像。录像将被自动储存。

- 6. 按 <コ> 或 [ω] 录制下一 段录像。
- 1. 在待机模式下, 按 <功能表> 并选择**我的文件 → 录像 →** 我的录像片段。
- 2. 选择您要的录像。

检视录像

特殊功能

# <span id="page-22-0"></span>将照片和录像上载至网络

启动 **ShoZu** 账户

- 1. 在待机模式下, 按 <功能表> 并选择**设定 → 应用程序设定** → **MobileBlog** 设定 →**ShoZu** 启动。
- 2. 选择开启。
- 3. 依照屏幕指示启动账户。

设定一个目标网址

- 1. 在待机模式下,按<功能表> 并选择**设定 → 应用程序设定** → MobileBlog 设定 → 目 的地。
- 2. 按 <**选项>**并选择**新增**。
- 3. 依照屏幕指示添加一个新的目标网址。

上载文件

- 1. 进入一个应用程序,如**我的** 文件或照相机。
- 2. 选择或拍摄一个照片或录像。
- 3.按 <**选项>** 并选择**上载至网** 络。

# 4. 选择一个目标网址。

- 5. 输入标题及叙述,再选择一个标签。
- 6.按 <sup>&</sup>lt;上载<sup>&</sup>gt;。

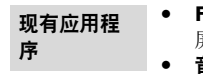

- FM 收音机: 开启 FM 收音机 屏幕。
- 音乐播放器:开启音乐播放器屏幕。
- 影片播放器: 开启影片屏幕。

# <span id="page-23-0"></span>使用多媒体启动工具

您可在强化的音效质素下使用各种多媒体应用程序。

滑下手机的前盖。 开启多媒体启动工具

# <span id="page-23-1"></span>播放音乐

准备音乐文件

您可以使用下列方法:

- 从无线网络下载。
- 使用选配的三星 PC Studio 从电脑下载。请参见三星 PC Studio 使用说明书。
- 通过蓝牙接收。

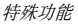

- 复制到存储卡。请参阅下一章节。
- 与 Windows Media Player 同步更新音乐文件。请参阅第 23 页。
- 本手机可接受最多 8 GB (视存储卡制造商及类型而定)的 microSD™ 存储卡。
	- 当您插入一个内含大量文件的存储卡时,您的手 机操作可能会放慢下来长达几分钟,以等待数据 库更新。部份的手机功能也会受影响。这只是暂时性的问题,并非手机故障。

复制音乐文件到存储卡

- 1. 将存储卡插入手机。
- 2. 在待机模式下,按 <功能表> 并选择**设定 → 手机设定 →** 个人电脑连接 → 大容量存 储。
- 3.按 [ ━┓] 可返回待机模式。
- 4. 使用选配的电脑数据线连接您手机和电脑。
- 5. 当电脑上出现一个弹出窗口时, 洗择开启文件夹以检视文 件。

#### 6. 将文件从电脑复制到存储卡。

7. 完成之后,断开手机与电脑的连接。

与**Windows Media Player** 同步 化

手机能够与 Windows Media Player 11 同步化, 让您将音乐 文件复制到您的手机。

1. 在待机模式下,按 <功能表> 并选择**设定 → 手机设定 →** 个人电脑连接→ 媒体播放 器。

2. 按 [ <del>—</del> ] 可返回待机模式。

- 3. 使用选配的电脑数据线连接您手机和电脑。
- 4. 当电脑上出现一个弹出窗口时,选择同步化此装置的数码媒体文件。
- 5. 输入您手机的名称并点击**完** 成。
- 6. 选择您要播放的音乐文件,并拖动至同步列表中。
- 7. 点击开始同步。
- 8. 同步化完成之后,断开手机与计算机的连接。

特殊功能

# 播放音乐文件

- 1. 在待机模式下,按<功能表> 并洗择音乐播放器。
	- 2. 当设定向导开启后,依照您的个人喜好设定手机。
	- 3. 选择一个音乐类别→ 一个音 乐文件。
	- 4. 在播放期间可使用下列按键:
		- 中央键:暂停播放或恢复播放。
- 左:返回上一个文件。按住可在音乐文件中往回扫瞄。
- 右:跳至下一个文件。按住可在音乐文件中往前扫瞄。
- 上:开启播放列表。
- 音量 : 调节音量。
- 5. 按 [ 下] 停止播放。

创建播放列表

- 1. 在音乐播放器屏幕上, 按 <选项> 并选择 开启播放列 表→ 全部 → 播放列表。 1. 收听收音机
	- 2.按 <**选项>** 并选择**创建播放** 列表。
	- 3. 输入播放列表的标题,并按<sup>&</sup>lt;储存<sup>&</sup>gt;。
	- 4. 选择新添加的播放列表。
	- 5.按 <**选项>** 并选择**添加 →** 一个来源。
	- 6. 选择一个播放列表,或选择您所要的文件,并按 <**确** 认<sup>&</sup>gt;。

7. 按 [中央]播放音乐。

# <span id="page-27-0"></span>收听 **FM** 收音机

- 将 20 针耳机的连接器插入手机的多功能插口中。
- 2. 在待机模式下,按<功能表> 并选择 **FM** 收音机。
- 3. 当您第一次启动 FM 收音机时,按 <**是>** 开始自动调 频。

现有可收听的电台将被自动储存。

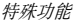

- 4. 按 [ 左] 或 [ 右] 搜寻可收听 的电台。
	- 或者您可按 [ 上 ] 或 [ 下 ] 选择一个储存的电台。
- 5.按 [中央] 关闭收音机。

# 储存电台

#### 自动调频:

- 1. 在收音机屏幕上,按<**选项>** 并选择自动调整。
- 2.按 <**是**>确认。

现有可收听的电台将被自动储存。

# 手动设定:

- 1. 在收音机屏幕上,按 [ 左] 或 [右] 选择您要收听的电台。
- 2.按 <**选项>** 并选择**添加到收** 藏夹。

# <span id="page-28-0"></span>浏览网络

#### 在待机模式下,按 < 功能表 >, 并选择**互联网 →转到主页**。您 的服务供应商的主页将会开启。启动网络浏览器

#### • 要滚动选择浏览器项目,按[上]或 [下]。 网络导航

- 要选择项目, 按 [ 中央 ]。
- 要返回上一页,按 < **返回** >。
- 要进入浏览器选项,按 < 选 项 >。
- 3. 如果要存入**手机**,请选择一 个号码类型。
- 4. 指定联系人信息。
- 5. 按 [中央] 或按 <**选项**>并 选择储存储存联系人。

# <span id="page-29-0"></span>使用电话簿

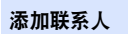

- 1. 在待机模式下,输入一个电话号码并按 <**选项>**。
- 2.选择**添加到电话簿 →** 一个 内存位置 → **新**。

查找联系人

## 1. 在待机模式下,按<功能表> 并洗择由话簿。

- 2. 输入想要查询的姓名的前几个字母。
- 3. 选择一个联系人。
- 4. 滚动选择所需的号码,按[-1 拨打, 或按<选项> 并选择编辑以编辑联系人信息。

# <span id="page-30-0"></span>发送讯息

发送简讯

- 1. 在待机模式下,按 <功能表> 并选择**讯息 → 创建讯息 →** 讯息。
- 2. 输入讯息的文本。
- 3.按 [ 上] 移至收件人栏。
- 4. 输入收件人号码。
- 5.按 <**选项**> 并选择**发送**以送 出讯息。
- 1. 在待机模式下, 按 <功能表> 并选择**讯息 → 创建讯息 →** 讯息。发送多媒体简讯
	- 2. 输入讯息的文本。
	- 3. 按 <**选项>** 并选择**添加项** 目、创建项目或添加附件。
	- 4. 添加一个媒体文件、联系人、日历项目、备忘或任务。
	- 5. 按 <**选项>** 并选择**添加主** 题。
	- 6. 输入讯息主题。
	- 7. 按 [ 上] 移至收件人栏。

#### 8. 输入收件人号码或电邮地址。

9.按 <**选项**> 并选择**发送**以送 出讯息。

发送电邮

- 1. 在待机模式下, 按 <功能表> 并选择**讯息 → 创建讯息 →** 电邮。
- 2. 输入电邮文本。
- 3.按 <**选项>** 并选择**添加附件** 或创建项目。
- 4. 添加一个媒体文件、联系人、日历项目、备忘、任务或书签项目。

#### 5. 按 [ 上] 移至主题栏。

- 6. 输入电邮主题。
- 7. 按 [ 上] 移至收件人栏。
- 8. 输入电邮地址。
- 9.按 <**选项**> 并选择**发送**以送 出电邮。

# <span id="page-31-0"></span>查看讯息

查看简讯

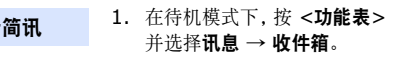

2. 选择一个简讯。

特殊功能

#### 1. 在待机模式下,按 <功能表> 并选择**讯息 → 收件箱**。 2. 选择一个多媒体简讯。查看多媒体简讯

查看电邮

- 并选择**讯息 → 电邮收件箱**。
- 2. 按 <**选项>**并选择**下载**。
- 3. 选择一个电邮或标题:
- 4. 如果您选择标题,按<**选项>** 并选择取回以检视电邮的正文。

<span id="page-32-0"></span>使用蓝牙

您的手机采用了蓝牙无线科技,能让您的手机以无线方式和其它的蓝牙装置进行连接,并且使用这些装置进行数据交换、免提通话或遥控手机。

- nnr shand in 在待机模式下,按 <功能表> shand between head in 在待机模式下,按<功能表><br>那 并选择**讯息 → 电邮收件箱。 启动蓝牙** 并选择应用程序 → 蓝牙 →  $\rightarrow$  蓝牙  $\rightarrow$ 启动→开。启动蓝牙
	- 2.选择**个人手机可见性 → 开**以 允许其它装置查找到您的手机。

# 搜寻并配对蓝牙装置

- 1. 在待机模式下,按<功能表> 并选择**应用程序 → 蓝牙 →** 个人装置→ 搜寻新装置。
- 2. 选择一个装置。
- 3. 输入蓝牙 PIN 码或其它装置的蓝牙 PIN 码 (如果有), 之后再按<确认<sup>&</sup>gt;。

当另一个装置的拥有者输入相同的代码之后,即完成配对。

发送数据

- 1. 进入一个应用程序,如**电话** 簿、我的文件、日历、备忘录或任务。
- 2. 选择一个项目。
- 3.按 <**选项>** 并选择**名片发送** 方式、发送方式或发送网址 $\rightarrow$  蓝牙或通过蓝牙。
- 4. 搜寻并选择一个装置。
- 5. 必要时,输入蓝牙 PIN 码, 并按 <确认>。

特殊功能

#### 1.必要时,输入蓝牙 PIN 码, 并按 <确认>。 接收数据

2. 必要时,按 <**是**> 以确认您 愿意接收对方发送的数据。

#### ● 通话:开启拨号屏幕。 • 讯息 : 进入讯息功能表。 • 互联网: 启动网络浏览器。 1. 按 [卓]。 2. 滚动至全部结束**?** 3.按 <**是>**。 现有应用程序关闭所有执行中的应用程序

# <span id="page-34-0"></span>转换应用程序

您可以从功能表转换至其它应用程序,而不需要关闭您正在使用的功能表屏幕。

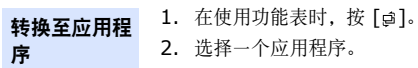

<span id="page-35-0"></span>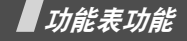

<span id="page-35-1"></span>列出所有功能选项

本单元将简略介绍您手机上的功能项目。

# 通话记录

查看最近拨出、接听或未接的通话。

# 电话簿

搜寻储存在电话簿内的联系人信息。

# 音乐播放器

可存取及聆听所有依序分类的音乐文件。您也可以创建自己的音乐播放列表。

# 互联网

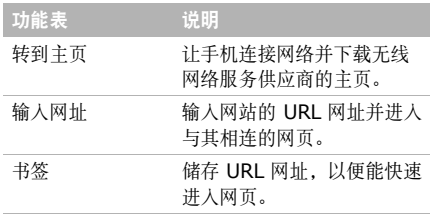

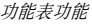

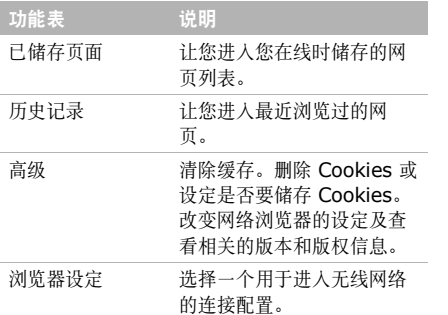

# 讯息

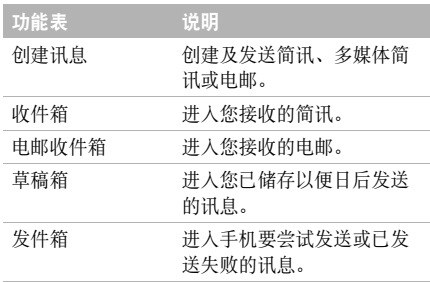

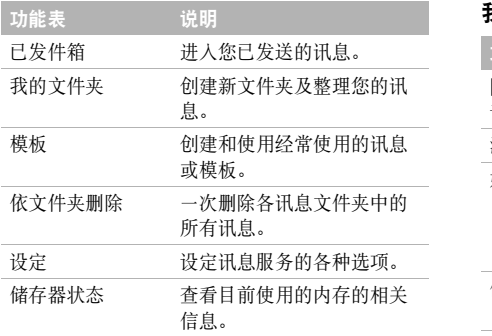

# 我的文件

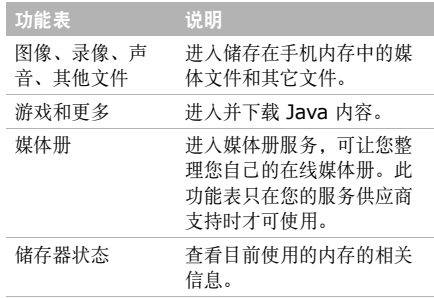

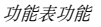

# 日历

记录您的日程。

# 照相机

使用手机中内置的照相机拍照和录像。

# **FM** 收音机

您可以通过手机收听 FM 收音机所播放的音乐或新闻节目。

# 应用程序

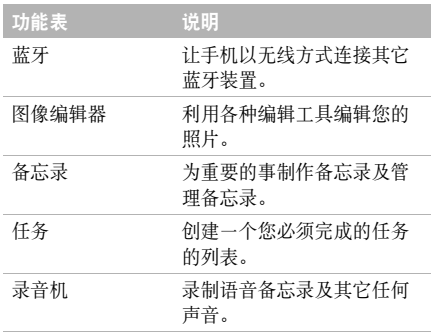

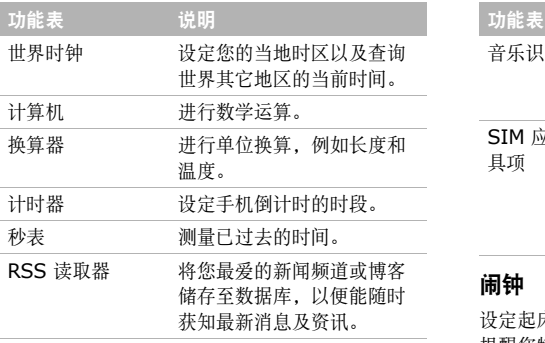

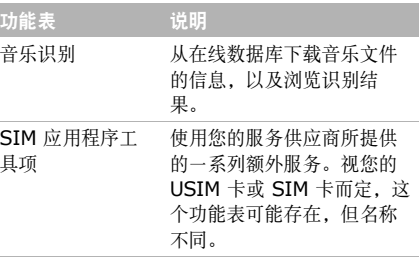

设定起床闹钟在早上叫醒您,或在指定时间响起以提醒您特定日程的闹钟。

# 设定

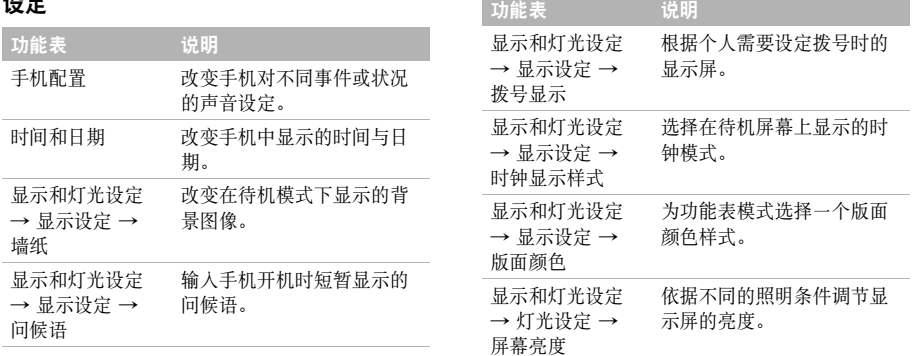

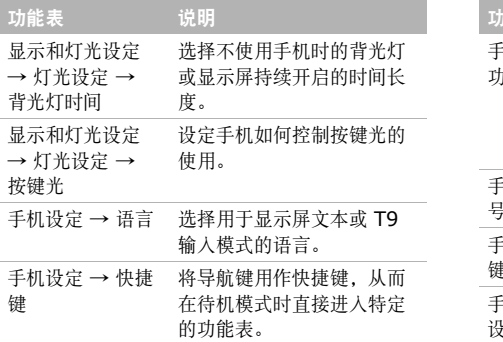

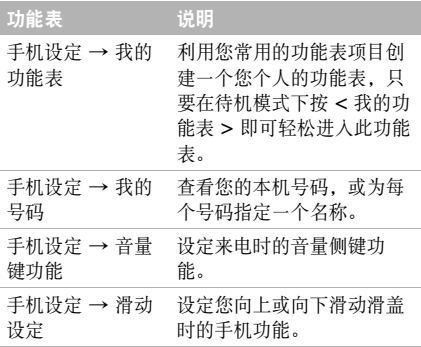

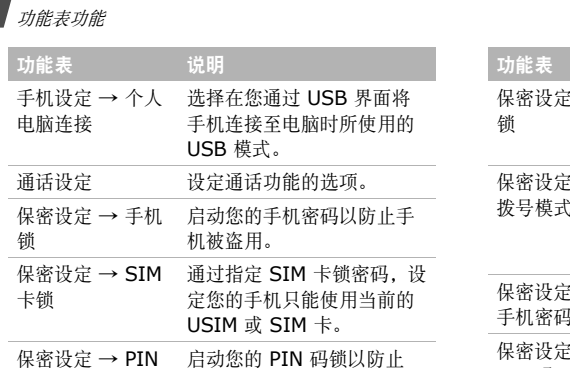

USIM 或 SIM 卡被盗用。

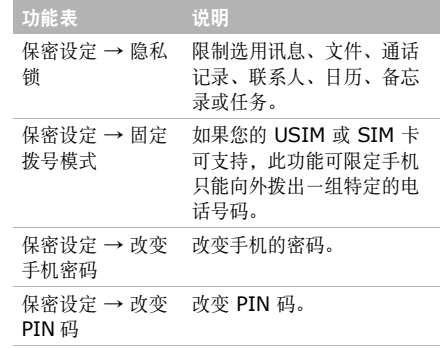

锁

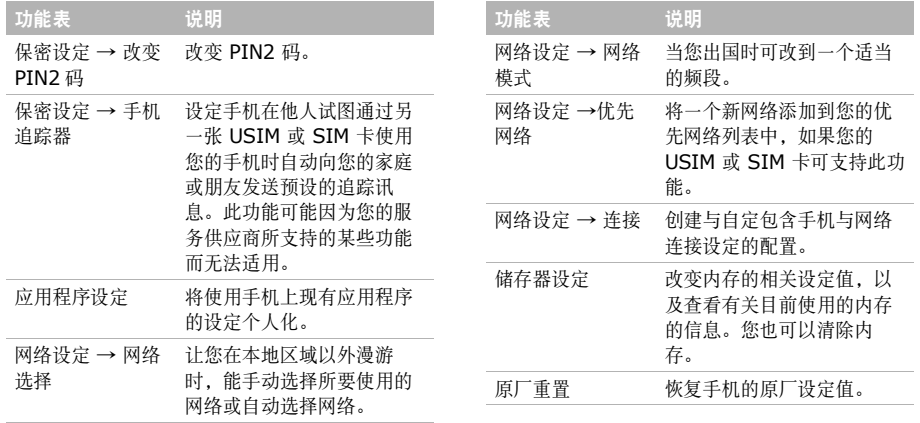

<span id="page-44-0"></span>健康和安全信息

# SAR 认证信息

此手机符合欧盟(EU)有关无线电波辐射的要求。您的手机是一个无线电发射机和接收机。其设计和制造未超过欧盟委员会建议的射频 (RF) 能量泄露 限制。这些限制是全面指导方针的一部分,规定了普通民众的射频(RF)能允许范围。这些指导方针是 由独立的科学组织根据定期彻底的科学研究评估而制定的。限制条件包括一个可以确保所有人,无论其年龄和健康状况,可安全使用产品的实际安全界限。

移动电话辐射标准采用的测量单位是特定吸收率(SAR)。欧盟委员会建议的 SAR 限制是 2.0 W/ kg.  $1$ 

此型号手机所记录的最高 SAR 值为 0.502 W/ kg。

SAR 测试采用标准的使用位置,对手机在各个测试频段以最高认可功率水平的发射进行测试。尽管SAR 值是在最高认可功率水平测定的,但手机在实际使用时的SAR 水平将远远低于最大值。这是因为手机的设计是在多种功率水平间使用的,所使用的功率只需到达网络即可。一般而言,离基站越近,手机输出的功率越小。新型号手机在面市前,都必须提出证明其已符合欧洲 R&TTE 指令。该指令含有对用户及任何其它人的健康和安全的保护的条款,并将其作为一项基本要求。新型号手机在面市前,都必须证明其已符合欧洲 R&TTE 指令。该指 令含有对用户及任何其它人的健康和安全的保护的条款,并将其作为一项基本要求。

1. 公众所使用的移动电话 SAR 限制为每 10 克身体组织平均为 2.0 瓦 / 千克 (W/kg)。这一限制为公众提供附加保护的实际 安全界限的具体化,并考虑了测量中可能出现的变差。SAR 值将根据国家报告要求和网络频带的不同而有所不同。

#### 电池使用注意事项

- •切勿使用任何已经损坏的充电器或电池。
- •电池只能用于预定的用途。
- • 在网络基站附近使用手机可省电。无线通讯网络讯号强度和服务供货商所设置的参数会对通话和待机时间造成极大的影响。
- • 电池充电时间取决于电池剩余电量与所用电池和充电器的类型。电池可充/放电数百次,但也 会逐渐损耗。当电池的使用时间和正常情况相比之下已显着减少,应购买新电池。
- 已充足电的电池,如果放置不用,会自行逐渐放电。
- • 请只使用三星公司所允许使用的电池,并且只使用三星所允许的充电器给电池充电。没有使用充电器时则需要断开电源。电池不能连续充电超过一周,过度充电会缩短电池的寿命。
- • 极高或极低的温度都将影响电池的充电性能:电池可能需要先被冷却或加温。
- • 不要将电池放到过热或过冷的地方,否则会降低电池的寿命和容量。请尽量让电池保持室温。即使电量充足,如果电池过热或过冷都会暂时中断手机的运作。如果温度低于0° C (32° F)锂电池尤其会受到影响。
- • 不要使电池短路。金属物品 (硬币、别针或钢 笔)可能偶然使电池的 <sup>+</sup>极和 - 极 (电池上 的小金属条)直接连接,从而产生意外短路。

例如:勿将备用电池放在口袋或手提包里时,电池可能因此而接触金属物品。电池两极短路将损坏电池或引起短路的物品。

• 耗尽的电池要按照当地的法规处理。电池应当回收。切勿把电池扔到火里。

# 交通安全

无线手机具有强大的语音通信功能,几乎可在任何时间/任何地方进行通信联络。但无线手机的优点也 附带一项重要的责任,而每一位用户都必须履行这项责任。

开车时,驾驶是您的首要职责。如果在驾驶时欲使用电话,应遵守所在地区或国家的相关规定。

使用环境

无论在任何地方都应遵守此特殊规定,并且在禁止使用时或可能带来干扰或危险时关闭手机。

将手机或附件与其它装置相连时,应阅读使用说明书, 以详细了解安全说明。不要与无法兼容的产品 进行连接。

同其它移动无线电发射设备一样,建议用户:为了满意地使用设备和保护人员安全,只能在正常的工作位置使用设备 (举到耳部,天线指向肩臂上 方)。

# 电子设备

大多数新式的电子设备可以屏蔽射频讯号。但是,一些电子设备可能无法屏蔽无线手机所产生的射频讯号。请与生产商联系以得到可供选择的其它方法。

#### 起搏器

起搏器制造商建议在无线手机和起搏器之间必须保持至少 15cm (6英寸)的距离,从而避免可能对 起搏器所造成的干扰。这些建议与无线科技研究部门的独立研究和建议相符。如果您怀疑有干扰,应 立即关闭手机。

#### 助听器

一些数字无线手机可能会干扰一些助听器。如果有这种干扰可以与助听器制造商联系商议代用品。

#### 其它医疗器械

如果使用其它的个人医疗器械,请咨询器械制造商,以确认这些器械具有屏蔽外部射频的功能。内科医生可以协助您获取这些信息。

当卫生保健所贴出要求您关机的规定时,应关闭手机。

#### 车辆

射频讯号可能影响机动车辆中所安装的不当或未全屏蔽的电子系统。请与制造商或制造商代表协商相关事宜。

您也应咨询车辆附加设备制造商。

#### 特别要求关机的场所

请在任何有特别要求关机的场所关闭手机。

#### 可能发生危险的环境

在潜在的易爆场所里请关手机,并遵守当地所有的安全标志和说明。在这些场所发出的火花可能会引起爆炸或火灾,导致身体受伤甚至死亡。

健康和安全信息

建议用户在加油站 (维修站)关闭手机。提醒用户 需在油库 (燃油存放和配送区)、化工厂或正在进 行爆破的场所遵守无线电设备使用限制的说明。

可能发生潜在易爆危险的场所大多都有清楚地标出安全标记,但不一定所有的场所都有此安全标记。这些场所包括舰船甲板下面、化学制品的运输或存放设施、使用液化石油气 (如丙烷或丁烷)的车 辆、空气中含有化学制品或微粒 (如谷粒、灰尘或 金属粉末)的场所和一般建议您关闭车辆发动机的其它场所等。

#### 紧急通话

本手机与任何手机一样使用无线电讯号、无线和地面通信网络、以及用户个人设定的功能,所以无法保证在任何情况下都能建立连接。因此,切勿只依靠无线手机进行必不可少的通信 (例如,医疗急救 等事项)。

在拨打或接收电话时,手机必须已经开机并处于具有足够的讯号强度的服务区。在有些无线电话网上或当某些网络服务和 (或)电话功能正在使用时, 可能无法拨打急救电话。请联系当地的服务供应商。要拨打急救电话可按下列步骤:

- 1. 打开手机。
- 2. 键入当地的急救号码。不同的地方的急救号码不同。

3. 按 [━]。

如果正在使用某些功能 (通话限制等),则必须在 拨打急救电话前首先取消这些功能。请查阅本文件 并咨询您当地的无线服务供应商。

### 其它重要安全信息

• 只有合格人员才可以维修手机或在车辆中安装手机。私自安装或维修不当都会有危险并且将让本手机的保修担保失效。

- 定期检查车辆中的所有无线手机设备的安装和运行是否正常。
- • 切勿在放有手机、手机零件或附件的箱子中存放或携带易燃液体、气体或爆炸物。
- • 对于配备了气囊的车辆,切记气囊膨胀时力量很大。不可将物体 (包括安装的或便携式无线 设备)安放于气囊上方区域或气囊张开的区域。无线设备安装不当时,如果气囊膨胀,会导致严重损伤。
- 在乘搭飞机前请关闭手机。在飞机上使用无线手机不但违法而且对飞机的操作也具有危险。
- • 如不遵守这些说明,则停止或拒绝向违反的人员提供电话服务,或者采取法律行动,或者两者同时进行。

#### 保养和维护

本手机的产品设计先进、工艺精湛,应小心呵护。下列的建议有助于您遵守保修条款,并大大的延长了手机的寿命。

- • 将手机及其所有零配件存放在小孩和宠物接触不到的地方。他们可能意外损坏这些物品或因吞下小零件而窒息。
- • 保持手机干燥。远离雨水、湿气和含有腐蚀电子电路矿物质的液体。
- • 手湿时请不要用使用手机。这可能引起触电,导致手机损坏。
- • 不要在充满灰尘、肮脏的场所使用或存放手机,否则会损坏手机的零件。
- • 不要在炎热的地方存放手机。高温会缩短电子器件的寿命、损坏电池、弄弯或熔化某些塑料件。

健康和安全信息

- 不要在寒冷的地方存放手机。手机发热时 (达 到正常的使用温度),在手机内可能形成潮气,会损坏手机的电子电路板。
- 不可摔打、敲击或剧烈摇动手机。粗暴地使用可能会损坏内部的电路板。
- • 不可使用刺激性过度的化学药品、洗涤剂或浓度较大的清洁剂清洗手机。请用软布擦拭手机。
- 不可以给手机刷漆。油漆可能会阻塞手机的活动零件并妨碍手机的正常使用。
- 不要将手机放在加热设备的周围,例如微波炉、烤箱或散热器的里面或上部。手机过热会发生爆炸。
- 手机或电池变潮湿时,表示遭水损坏的手机内部的标签将会改变颜色。在这种情况下,即使保修期未满,制造商的保修单也不再保证手机的维修。
- 如果手机有闪光灯或能够发光,请勿使其太靠近人或动物的眼睛。这可能会伤害眼睛。
- • 只能使用所提供的或认可的代用天线。未经许可的天线、改造的附件可能会损坏手机,并且违反无线电器件的管理规定。
- 如果手机、电池、充电器或任何附件的使用不正常,请携带手机到最靠近您的有维修资格的维修部。维修部的人员会协助您,在必要时也会安排维修。

#### 本产品的正确废置方式

(废旧电子电器设备)

ົ

(适用于欧盟及其它实行垃圾分类系统的欧洲国家)

在本产品或相关印刷品上出现的这个标

志,代表当产品已无法再使用时,不得与

其它家庭垃圾一起丢弃。为避免因未妥善控制废弃物而对环境或人体健康造成危害,请将本产品与其它类型的垃圾分开并妥善回收,以促进资源充分回收再利用。

有关本装置的环保安全回收地点和方式,家庭用户应联络产品经销商或地方政府机关。

商业用户应联络他们的供应商,并查阅购买合约的条款及条件。请勿将本产品与其它商业废弃物一起丢弃。